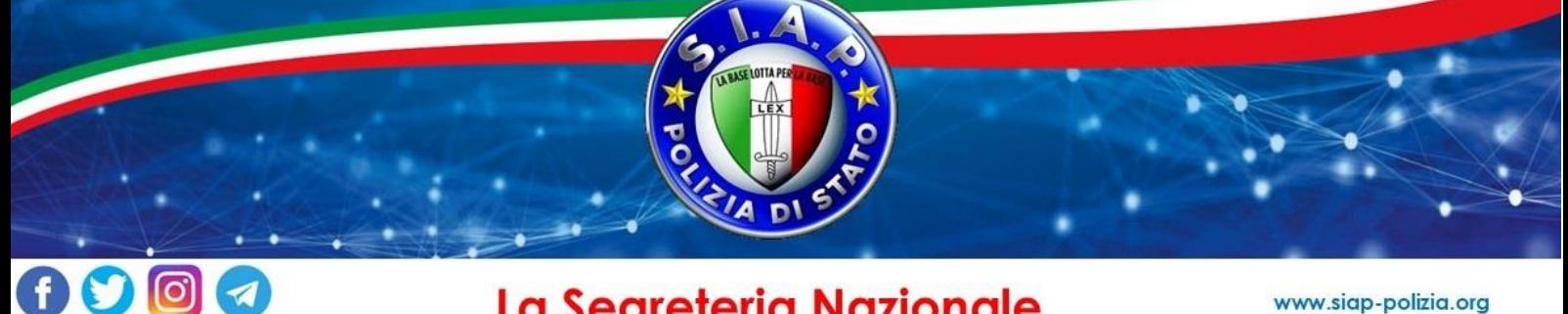

## La Segreteria Nazionale

www.siap-polizia.org

# **Rilascio dell'Isee da parte dell'Inps al via il Portale Unico per richiederlo**

È partito il nuovo Portale Unico per il rilascio dell'Isee da parte dell'Inps. Si accede tramite identità elettronica e permette di ottenere in autonomia l'Isee, senza ricorrere a un Caf, utilizzando la modalità precompilata. Sulla carta dovrebbe semplificare la vita al cittadino perché l'Isee che ora è disponibile online contiene molte più informazioni precaricate rispetto al precedente.

L'Isee precompilato non è una novità per l'Inps, che aveva già predisposto questo servizio dal 2021, fornendo però una versione del precompilato che poco rispettava le aspettative, infatti, il contribuente doveva inserire moltissimi dati che, a dispetto della definizione, non erano precaricati dall'ente.

In questi due anni l'Inps ha cercato di migliorare l'esperienza di chi vuole far da sé, fornendo una nuova versione del servizio che dovrebbe (il condizionale è d'obbligo) permettere a ciascuno di fare tutto da remoto senza bisogno di intermediari.

#### **Come si fa l'Isee da soli**

Per [accedere al servizio dell'Isee precompilato](https://servizi2.inps.it/servizi/PortaleUnicoIsee) bisogna loggarsi con la SPID la CIE o la CNS. Accedendo come "cittadino" si arriva alla nuova home page del servizio. Qui troviamo la possibilità di utilizzare i simulatori dell'[Isee ordinario](https://www.altroconsumo.it/soldi/imposte-e-tasse/speciali/isee) e quelli specifici (Isee minori, Isee università…), oltre al simulatore del reddito di cittadinanza. Utili per farsi un'idea se valga la pena o meno presentarlo perché magari si superano le soglie massime di Isee previste per specifichi sostegni o contributi che si vogliono richiedere.

Cliccando su "inizia la compilazione", dopo aver dato l'ok all'informativa sulla privacy, si accede a una schermata in cui viene richiesto a cosa serva l'Isee che vogliamo calcolare. A seconda delle risposte date in base alla propria necessità e a un primo screening della situazione famigliare, la compilazione viene indirizzata al tipo di Isee che fa al caso nostro.

### **La compilazione in due fasi**

Arrivati alla schermata in cui inizia la compilazione vera e propria, se è presente una vecchia DSU viene chiesto se si vogliono caricare i dati famigliari già presenti per compilare quella nuova. Basta cliccare su "acquisisci nucleo familiare" e tutte le informazioni dei componenti del nucleo vengono precaricate. I dati acquisti sono quelli dell'anagrafica dei componenti, casa di abitazione ed eventuali dati sulla disabilità.

Dopo aver terminato la fase di acquisizione dei dati dei componenti del nucleo familiare, in cui è possibile indicare se gli eventuali altri componenti maggiorenni del nucleo valideranno i dati via SPID, CIE o tramite i "dati di riscontro" (vi consigliamo di utilizzare la prima scelta perché è più semplice), occorre attendere una notifica dell'esito

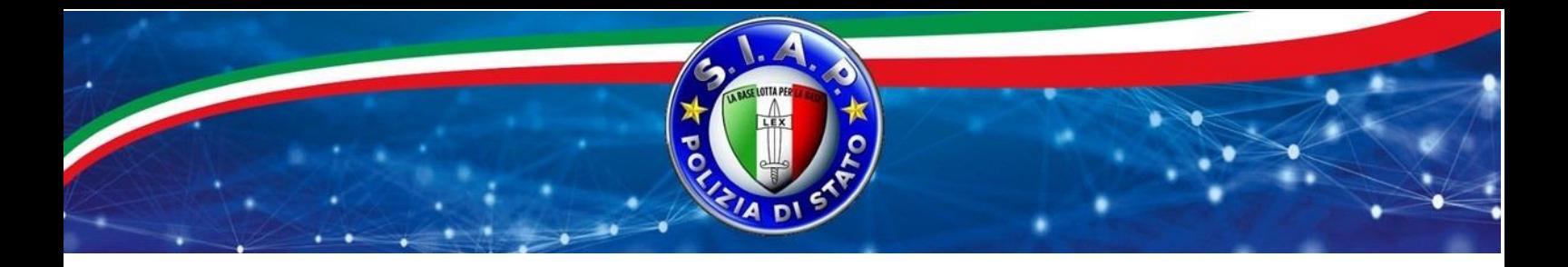

di elaborazione che arriva via mail o sms dopo che gli altri componenti maggiorenni hanno dato la conferma. Senza l'autorizzazione di ogni maggiorenne non è possibile completare la compilazione della DSU (dichiarazione sostitutiva unica). Infatti, a ogni componente maggiorenne arriva la notifica per dare l'autorizzazione alla compilazione a chi ha iniziato la stessa online.

#### **I dati precompilati e quelli da dichiarare**

Per ogni soggetto bisogna selezionare "conferma/Modifica" per accedere ai dati reddituali e patrimoniali che sono stati precaricati dal sistema ma che devono essere confermati o modificati se la situazione che ci risulta è differente.

Facciamo particolare attenzione al patrimonio mobiliare, infatti, benché sia già caricato dall'Inps sarebbe opportuno che per ogni conto corrente, conto titoli, conto deposito, ecc. si verificasse se il saldo al 31/12 e la giacenza media siano corretti. Per farlo, occorrono gli estratti conto del secondo anno precedente a quello della compilazione, dove vengono riportate dalla banca tutte le informazioni necessarie. Allo stesso modo bisogna verificare se i veicoli inseriti, indentificati tramite la targa, siano corretti.

Per quanto riguarda il patrimonio immobiliare bisogna controllare se gli immobili inseriti sono corretti. Tuttavia, sono sempre da auto-dichiarare:

- Gli immobili detenuti all'estero
- I terreni agricoli o edificabili
- Il mutuo residuo per ogni immobile
- La casa di abitazione del nucleo

I dati reddituali sono precaricati utilizzando quando risulta all'Agenzia delle entrate. In ogni caso, possono esser modificati o integrati se necessario.

### **Certificazione Isee subito in mano**

Il vero pregio della procedura dell'Isee precompilato è che una volta arrivati al termine della compilazione/validazione dei dati di ogni componente, è possibile ottenere immediatamente la certificazione Isee.

Infatti, quando il sistema rileva che tutti i dati sono stati confermati permette all'utente di dare conferma definitiva dell'elaborazione della DSU, Così facendo il sito attesta immediatamente la DSU e fornisce l'attestazione Isee.

\*informazioni tecniche tratte dal www.altroconsumo.it

Roma, 20 aprile 2023